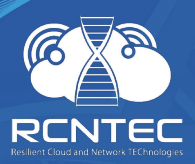

# **Модуль удалённого управления электропитанием**

# Resilient Power Control Module **RPCM**

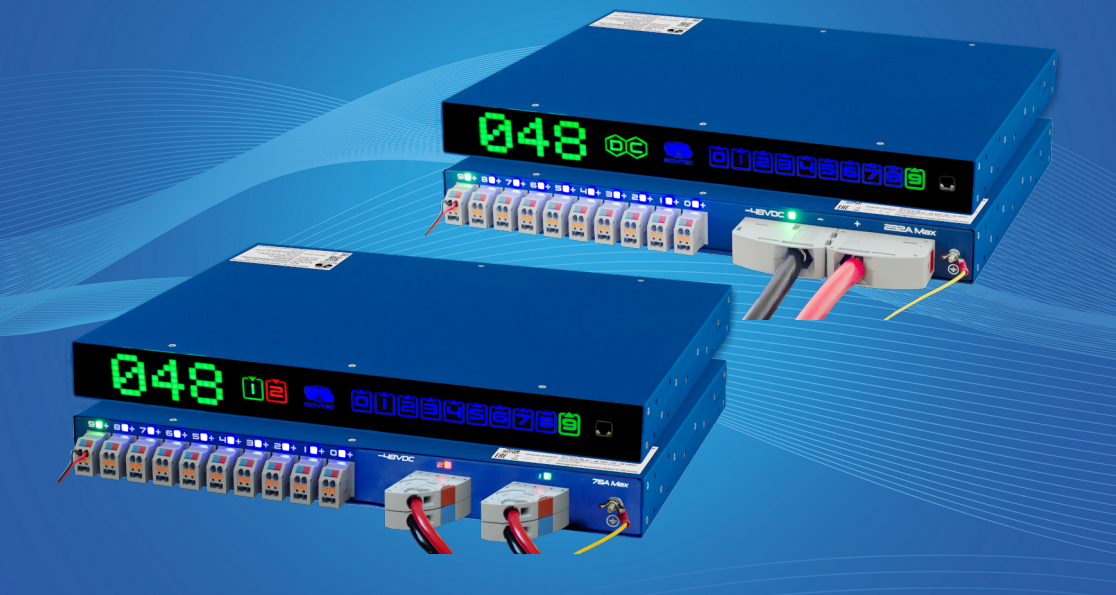

# **Краткое руководство пользователя**

**Модели: RPCM DC ATS 76A RPCM DC 232A**

**Версия 201908210121**

# **1. Поздравляем с покупкой RPCM!**

*Уважаемый клиент!*

*Примите наши поздравления с покупкой RPCM (Resilient Power Control Module) — модуля удалённого управления системой электропитания.*

*Мы уделили большое внимание созданию устройства и, можно сказать, поместили в него частичку своей души. Мы приложили все усилия, чтобы сделать RPCM полезным как в корпоративной среде, так и в менее строгих условиях, например, в небольшой компании и малом бизнесе.*

*Мы снабдили его несколькими типами интерфейсов управления. К Вашим услугам: очень информативная индикация на самом устройстве, web-интерфейс, командная строка, SNMP, интерфейс REST API.* 

*И для каждого случая мы старались сделать инструменты управления максимально понятными и удобными в использовании.*

*Ещё мы подготовили подробную документацию, которая поможет Вам в каждом случае, когда понадобится получить дополнительную информацию.*

*Успешной работы! Надеемся, Вам понравится!*

*Команда RCNTEC.*

# **2. Монтаж в стойку**

1. Установите клетевые (стоечные) гайки как на рисунке 1.

- 2. Установите RPCM в стойку и закрепите как на рисунке 2.
- 3. Подготовьте линии электропитания для подключения как на рисунке 3.
- 4. Подсоедините кабели питания для вводов.
- 5. Подсоедините кабели для подключения запитываемых устройств к выводам.

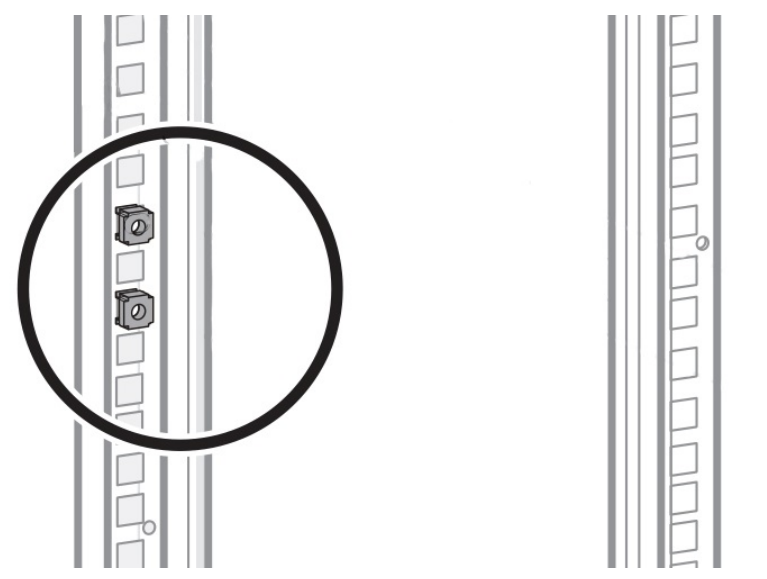

*Рисунок 1. Установка клетевых (стоечных) гаек в монтажной стойке*

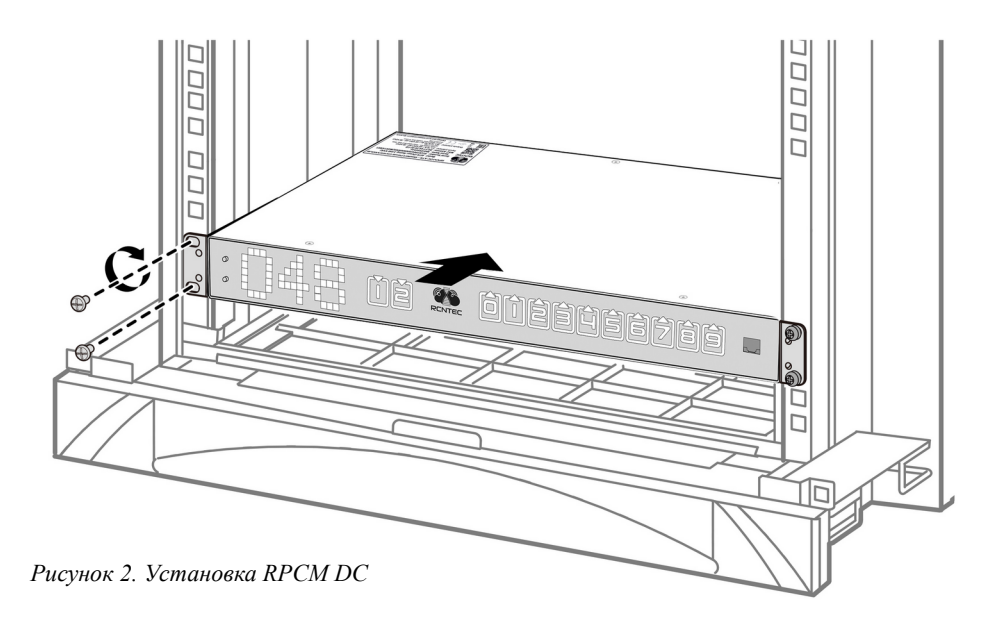

**Примечание.** Чтобы защита выводов от короткого замыкания в RPCM не приводила к отключению автоматических выключателей, установленных на вводах, необходимо обеспечить полную селективность защиты.

Для RPCM DC ATS 76A, RPCM DC 232A ток срабатывания защиты от короткого замыкания на выводах RPCM ~87.5А Автоматические выключатели на вводах должны быть выбраны таким образом, чтобы при возникновении тока короткого замыкания срабатывание автоматического выключателя, защищающего линию ввода в RPCM, происходило позже ожидаемого времени срабатывания защиты, предоставляемой функциональностью RPCM.

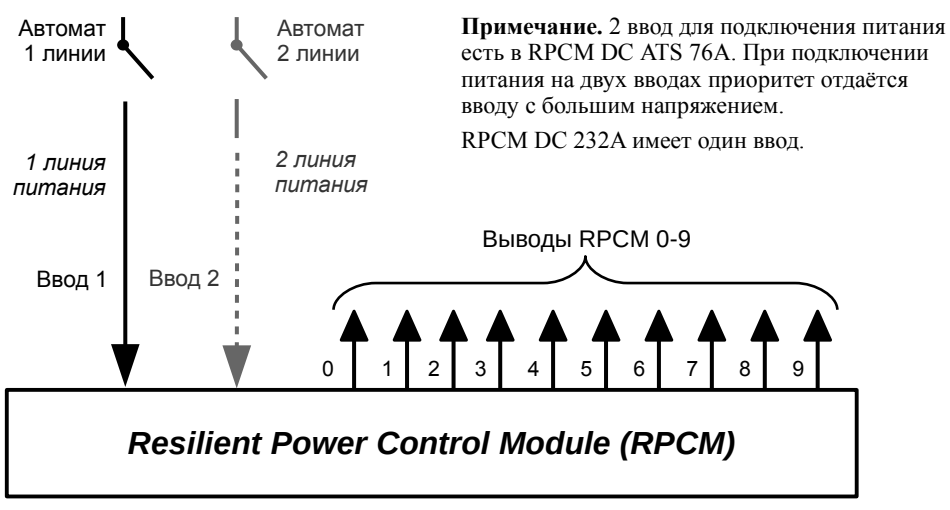

*Рисунок 3. Схема подключения электропитания RPCM DC* 

# **3. Внешние элементы**

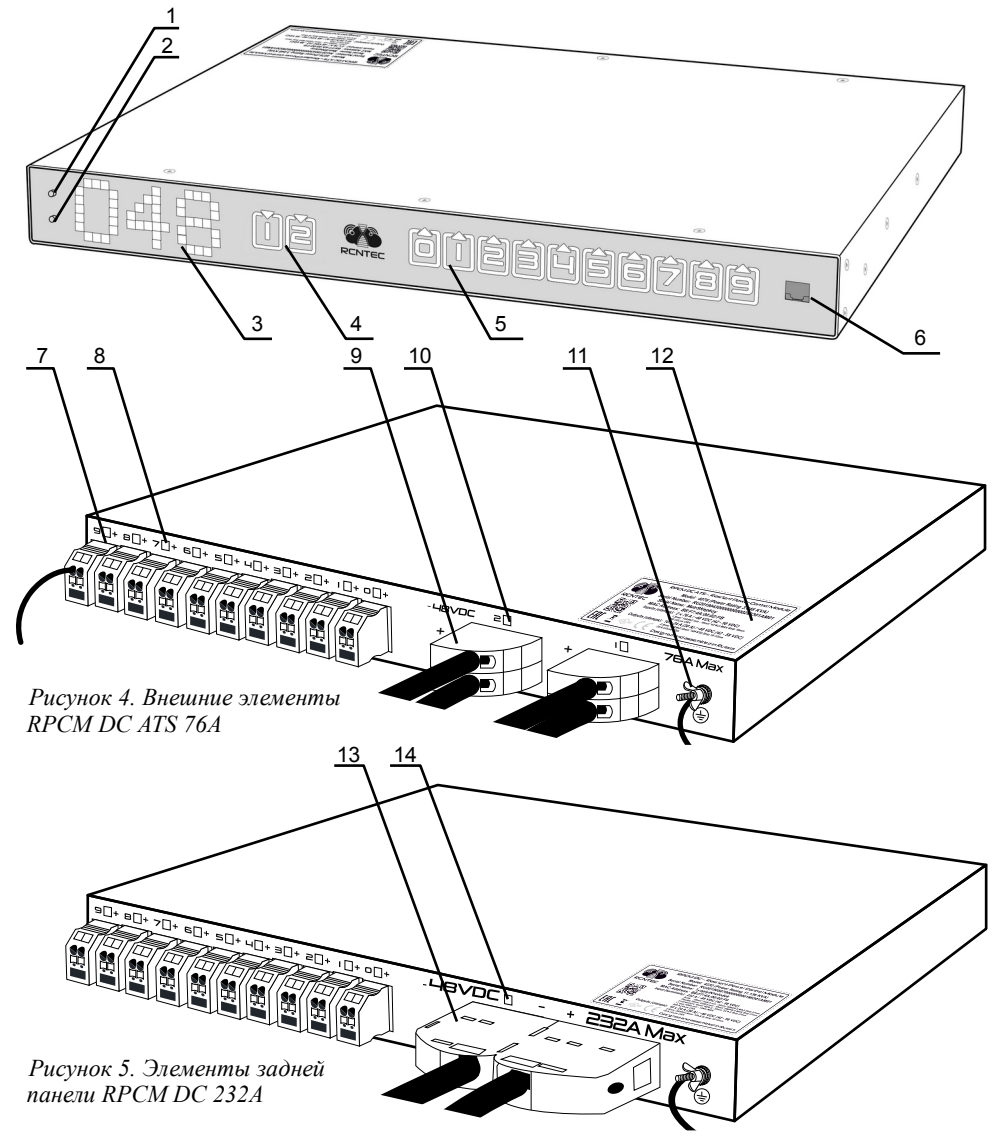

#### **Условные обозначения:**

- 1 верхняя кнопка управления
- 2 нижняя кнопка управления
- 3 индикатор состояния системы
- 4 индикаторы ввода (у RPCM DC 232A один ввод)
- 5 индикаторы выводов 0-9
- 6 порт управления Ethernet RJ45
- 7 выводы 0-9
- 8 индикаторы выводов 0-9
- 9 клеммы вводов RPCM DC ATS 76A
- 10 индикаторы вводов RPCM DC ATS 76A
- 11 винт подключения заземления
- 12 серийная наклейка
- 13 клеммы ввода RPCM DC 232A
- 14 индикатор ввода RPCM DC 232A.

# **4. Подключение проводников**

#### **Подключение к вводам RPCM DC ATS 76А**

Внимательно изучите маркировку и полярность подключения.

Удалите изоляцию с провода.

При использовании гибких проводов без концевой гильзы нужно сначала открыть пружину.

Для этого вставить отвертку в шахту прямоугольной формы рядом с зажимом.

**Примечание.** Для отсоединения необходимо также вставить отвертку в шахту прямоугольной формы рядом с зажимом.

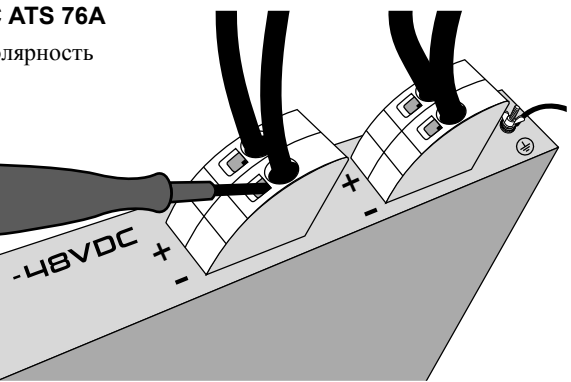

*Рисунок 6. Подключение провода к клемме ввода RPCM DC ATS 76А*

#### **ВАЖНО!**

На пружинный зажим Push-in не должны передаваться механические нагрузки, иначе может быть повреждено электрическое соединение.

Для этого кабель может быть, например, закреплен перед зажимом push-in при помощи кабельной скобы.

#### **Подключение проводников к выводам RPCM DC ATS 76А и RPCM DC 232А**

Для подключения проводников к выводам используются клеммы в виде зажимов Push-in.

#### **Чтобы подключить проводник к выводу RPCM DC ATS 76А или RPCM DC 232А, необходимо:**

Снять изоляцию с проводника. Вставить проводник непосредственно в круглое отверстие клеммы. Чтобы открыть пружину необходимо отверткой вдавить оранжевую кнопку Push. Аналогичным образом подключите второй проводник.

**Примечание.** Для извлечения проводника также необходимо отверткой вдавить оранжевую кнопку Push.

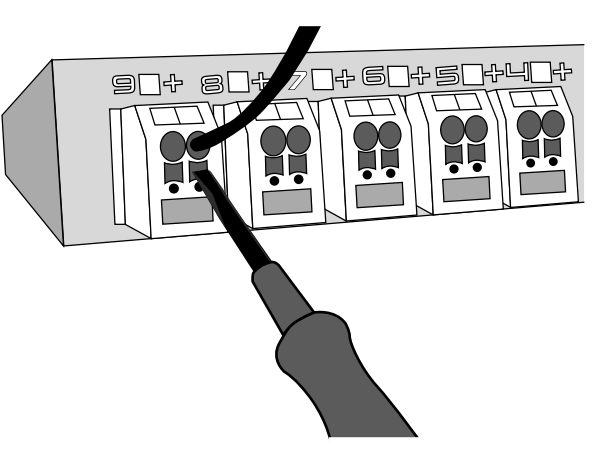

*Рисунок 7. Подключение провода к клемме ввода RPCM DC ATS 76А*

# **Подключение к вводам RPCM DC 232А**

Для подключения ввода к электрической цепи используется две клеммы с винтовыми зажимами для положительного и отрицательного проводников.

**Подключение кабелей к винтовому зажиму:** Удалите изоляцию с провода.

Вставьте провод в контактное отверстие. Вставьте шестигранную отвертку в боковое отверстие для затягивания винта.

Затяните винт с усилием в 10 Нм ... 12 Нм.

Аналогичным образом подсоедините второй проводник.

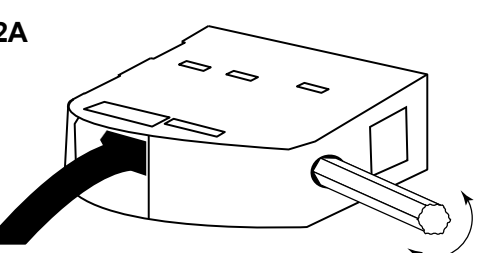

*Рисунок 8. Подключение провода к клемме ввода RPCM DC 232А*

**ОСТОРОЖНО!** Существует опасность поражения электрическим током. Отверстие для ввода кабеля не имеет защиты от прикосновений. Не подсоединяйте и не отсоединяйте клеммы под напряжением. Должны быть предприняты соответствующие меры для защиты от контакта с токопроводящими материалами.

#### **Требования к электропитанию и заземлению**

Напряжение: 48В. Сила тока: <76А для RPCM DC ATS 76A, <232А для RPCM DC 232А. Обязательно наличие заземления. Для подачи электропитания требуется:

 $RPCM$  DC ATS 76A — жёсткий или гибкий кабель 1.5мм<sup>2</sup> - 16мм<sup>2</sup>. Зачистка изоляции 18мм. RPCM DC 232A — жёсткий кабель (25-95мм<sup>2</sup>) или гибкий кабель (35-95мм<sup>2</sup>), возможно использование двух проводников (6-35mm2). Зачистка изоляции 27мм.

**Примечание.** При подключении только одного ввода RPCM DC ATS 76A устройство будет штатно функционировать за исключением работы АВР.

# **5. Начало работы**

# **Получение IP-адреса**

По умолчанию RPCM получает IP-адрес через DHCP. При отсутствии или недоступности DHCP-сервера IP-адрес автоматически назначается через Zero Configuration (Automatic Private IP Addressing APIPA) из диапазона 169.254.xxx.xxx, сетевая маска (Netmask) 255.255.0.0 (другое обозначение — стандарта CIDR — 169.254.0.0/16).

# **Как узнать IP или MAC-адрес**

Чтобы узнать IP-адрес, необходимо последовательно нажать нижнюю кнопку 3 раза (для MAC-адреса — 4 раза. Перед последующим нажатием необходимо дождаться реакции на предыдущее).

При первом нажатии выводится сообщение о силе тока формата «10Amps» (сначала в виде бегущей строки, через 5 секунд демонстрируются только цифры).

Второе нажатие выводит значение мощности (сначала в виде бегущей строки, через 5 секунд демонстрируются только цифры).

Третье нажатие переводит RPCM в режим демонстрации IP-адреса.

Четвёртое нажатие покажет MAC-адрес.

### **Полный сброс к заводским настройкам**

Для обнуления настроек удерживайте верхнюю кнопку на передней панели 20 сек.

# 6. Подключение через web-интерфейс

Данный тип управления основан на использовании протоколов прикладного уровня: НТТР (HTTPS). Подключение осуществляется через Интернет-браузер. В строке браузера указывается IP-адрес или доменное имя устройства, зарегистрированное в DNS. Например: http://192.168.xx.yy

Аутентификация производится на основе имени пользователя и пароля.

#### Имя пользователя и пароль по умолчанию:

имя пользователя — rpcmadmin

#### пароль —  $rpcmpassword$

Web-интерфейс RPCM поддерживает различные браузеры:

- $\bullet$ Chrome — версия 61.0.3163.100 и выше;
- Safari версия 10.1.1 и выше;
- Firefox версия 56.0 и выше:
- Орега версия 48.0.2685.32 и выше.

После загрузки web-страницы появляется окно аутентификации, где необходимо ввести имя пользователя и пароль, а также можно выбрать другой язык интерфейса.

Далее автоматически происходит переход в основное окно web-интерфейса RPCM — Панель управления (Dashboard), где представлена общая информация, а также инструменты по управлению системой. 1

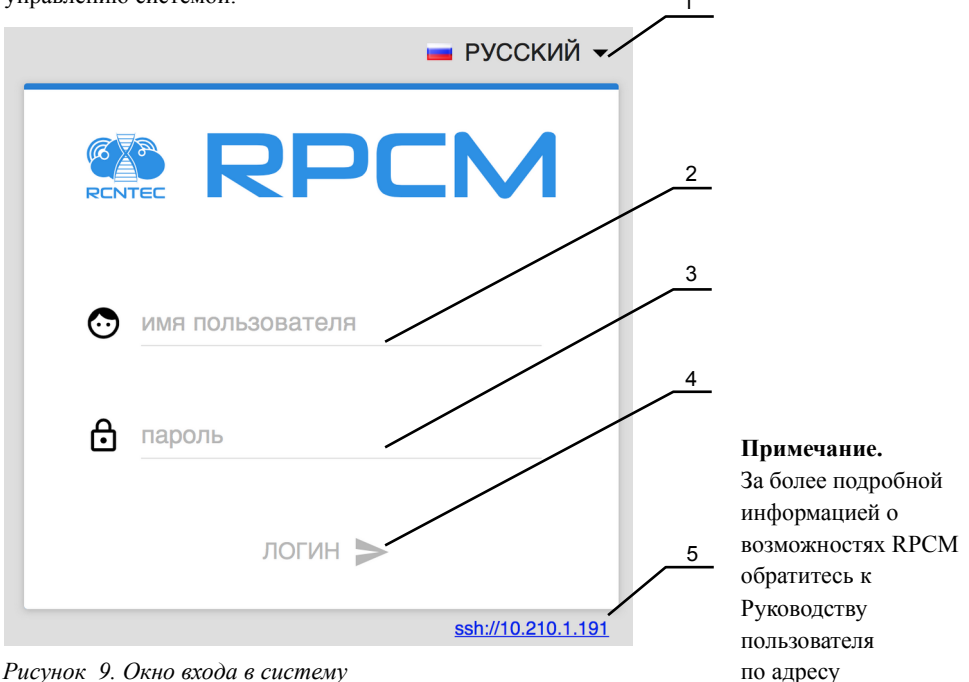

http://rpcm.pro/docs

# Условные обозначения:

- 1 меню выбора языка web-интерфейса
- 2 поле ввода имени пользователя
- 3 поле ввода пароля
- 4 кнопка ЛОГИН для подтверждения реквизитов и входа в web-интерфейс RPCM
- 5 ссылка для запуска SSH-клиента с указанным адресом

# 7. Подключение через SSH

Для подключения по протоколу SSH в UNIX-подобных операционных системах достаточно указать в терминале команду типа: ssh ip address.

В среде MS Windows рекомендуется использовать программу PUTTY. В данной программе необходимо прописать настройки в секции Sessions. При использовании PUTTY или других систем и программ рекомендуется обратиться к документации по этим продуктам.

В системе RPCM при доступе по SSH используется аутентификация по имени пользователя и паролю.

#### Имя пользователя и пароль по умолчанию: имя пользователя — rpcmadmin  $\Box$ пароль — rpcmpassword

#### Пример:

ssh 192.168.xx. уу где 192.168.xx. уу — IP устройства.

В ответ приходит запрос имени пользователя и пароля:

login as: rpcmadmin rpcmadmin@192.168.xx.vv's password:

Или можно сразу задать имя пользователя:

ssh rpcmadmin@192.168.xx.yy

И тогда система спросит только ввод пароля:

rpcmadmin@192.168.xx.vv's password:

```
RPCMCli version 0.7.78 is starting
user rpcmadmin successfully authenticated from 192.168.xx.yy, access level superuser
Auto-logout time is set to 3600 seconds
             [Serial Name]: DobriyVolk
                                                               [Temperature]: 28C
          [Serial Number]: RU2017101100000002M001DN02
                                                                     [Ground]: GOOD
       Serial Number 1: 0.9.743<br>[Firmware Version]: 0.9.743
                                                   [Firmware Release Date]: 20190515093438
       [Software Version]: 0.7.78
                                                   [Software Release Date]: 20190518105432
[Model/Hardware Version]: 4076/RPCM DC ATS 76A
                                                                     [Uptime]: 7087d+20:00:49
          [Input 1]:47.8V
                                            2.338A 0.493KW (ACTIVE, PRIORITY)
          [Input 2]:47.8V 0.000A
                                                       0.000KW
                                                                 (SHORT)<br>(OVERLOAD)
         [Output 0]: OFF \leqadmin: ON>
                                               \ThetamA
                                                          -0W[0utput 1]: 0N <admin: 0N><br>
[0utput 2]: 0N <admin: 0N><br>
[0utput 2]: 0N <admin: 0N><br>
[0utput 3]: 0N <admin: 0N><br>
[0utput 4]: 0N <admin: 0N>
                                               586mA
                                                         125W
                                              223mA46W
                                              530mA
                                                         112W
                                               251mA52W
         223mA46W
                                              525mA112W
                                                 0<sub>m</sub>Aคพ
                                                 0<sub>m</sub>A0W
                                                 0<sub>m</sub>Aคพ
Type 'help' to get suggestions
DobriyVolk [192.168.xx.zz] 0 rpcmadmin >
```
Рисунок 10. Вид экрана консоли при входе по SSH на примере RPCM DC ATS 76A

#### Контакты:

Сайт продукта: http://rpcm.pro Ten:  $+7(495)0098787$ ;  $+7(800)3028787$ E-mail: info@rcntec.com

#### Обратная связь:

http://rcntec.com/feedback

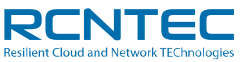